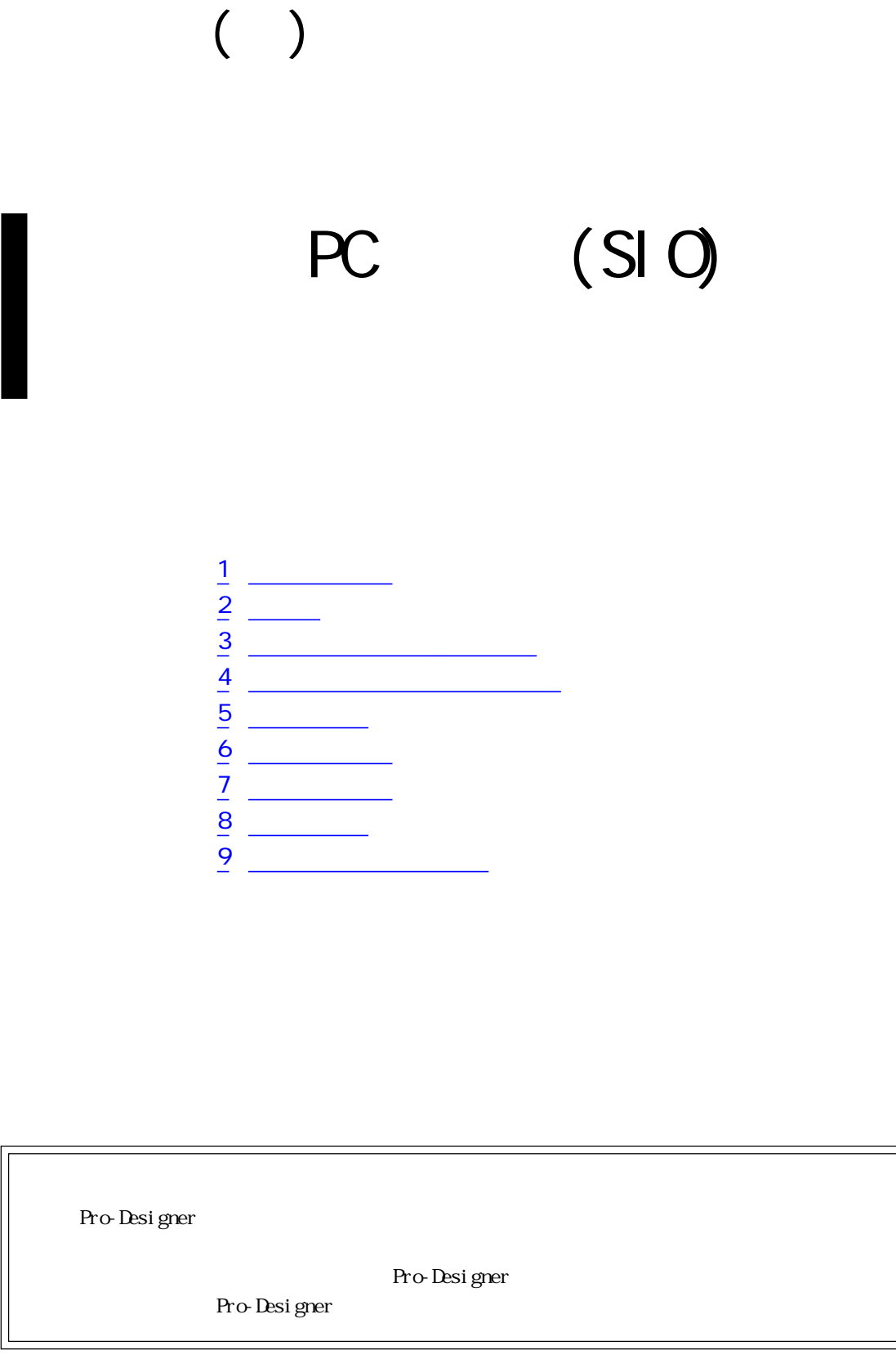

<span id="page-1-0"></span>1  $\sim$  3  $\sim$ 

( ) PLC  $\qquad \qquad \qquad$ 

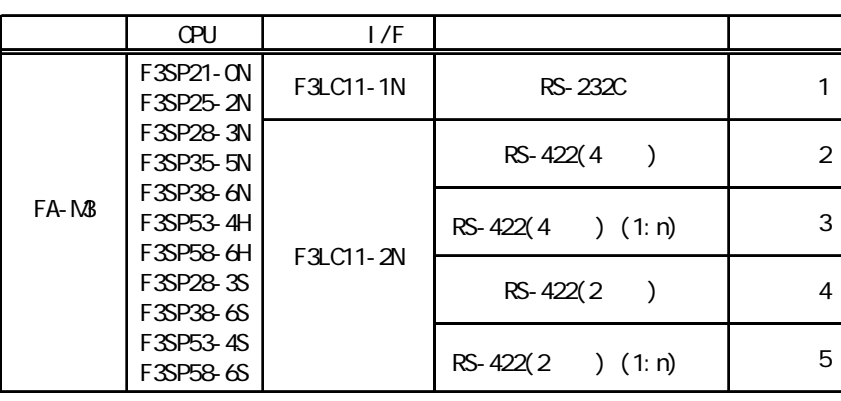

 $1$   $1$   $32$  PLC

٠

**2** 

<span id="page-2-0"></span>ī

 $\left( \begin{array}{c} 1 \end{array} \right)$ 

 $S$ G

PLC FG D PLC

1 RS-232C

PLC

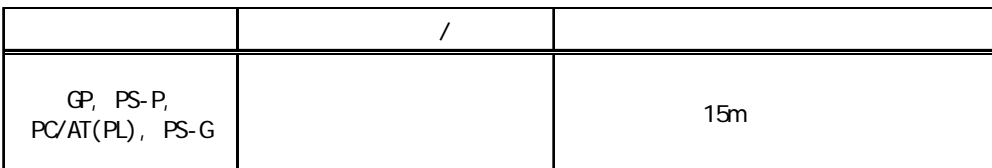

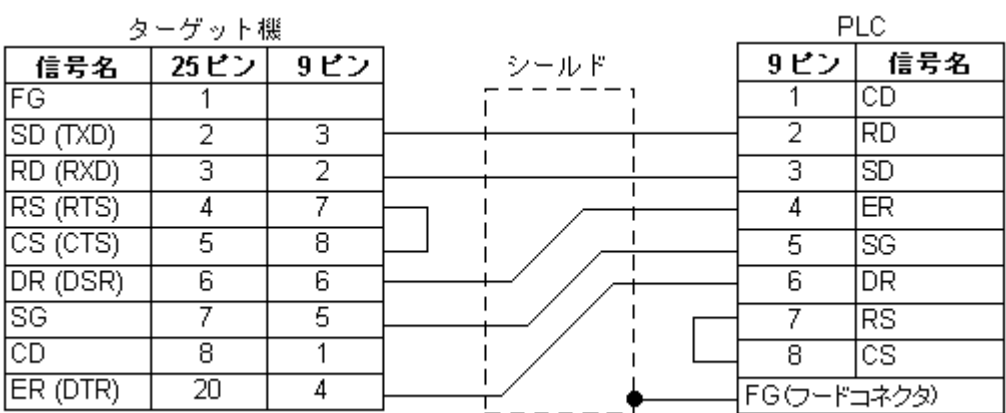

<u> Tanzania (</u>

 $2$  RS-422(4)

 $P$ LC

 $\lambda$  ( )

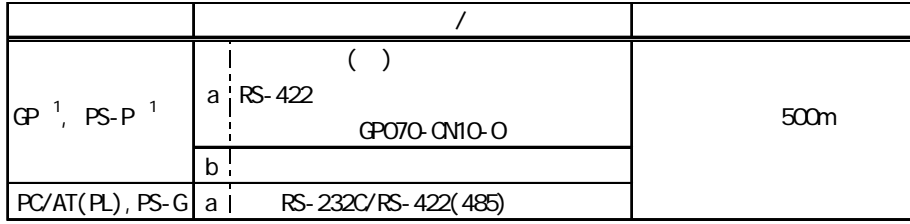

1 COM

**MEMO** 

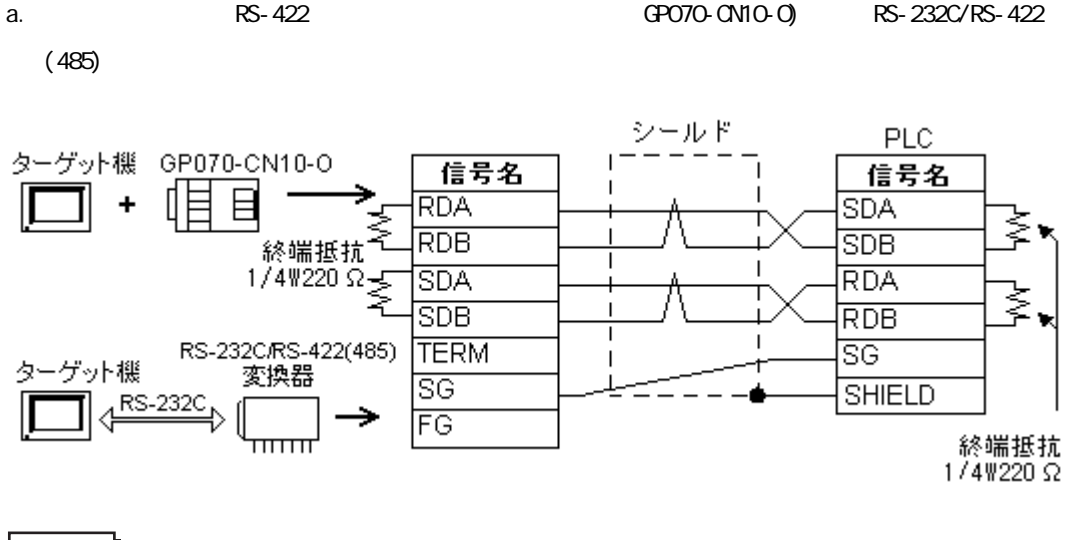

**MEMO** 

RS-232C/RS-422(485) RS-485

RS-422(485)

RS-232C/RS-422(485) RS-232C

b.  $\blacksquare$ 

m.

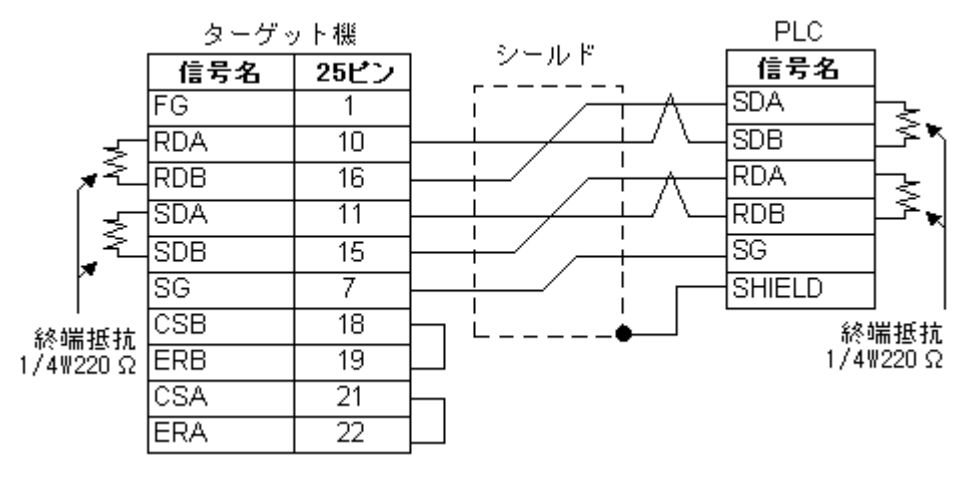

3 RS- $422(4)$  (1:n)

 $P$ LC

 $\lambda$  ( )

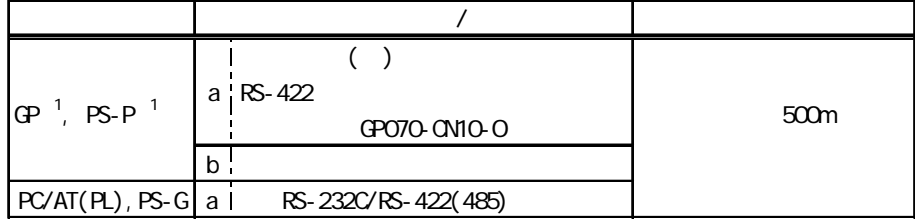

 $1 \, \text{CM}$ 

a.  $RS-422$  RS-232C/RS-422

 $(485)$ 

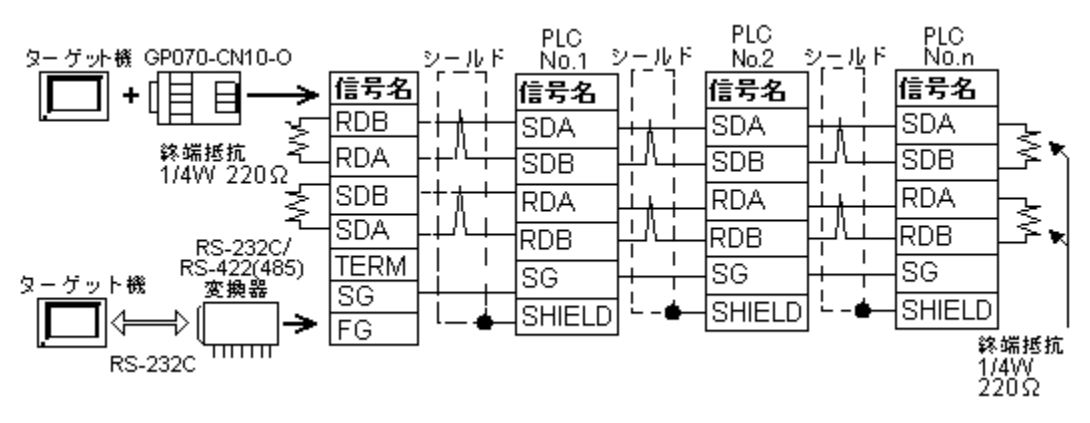

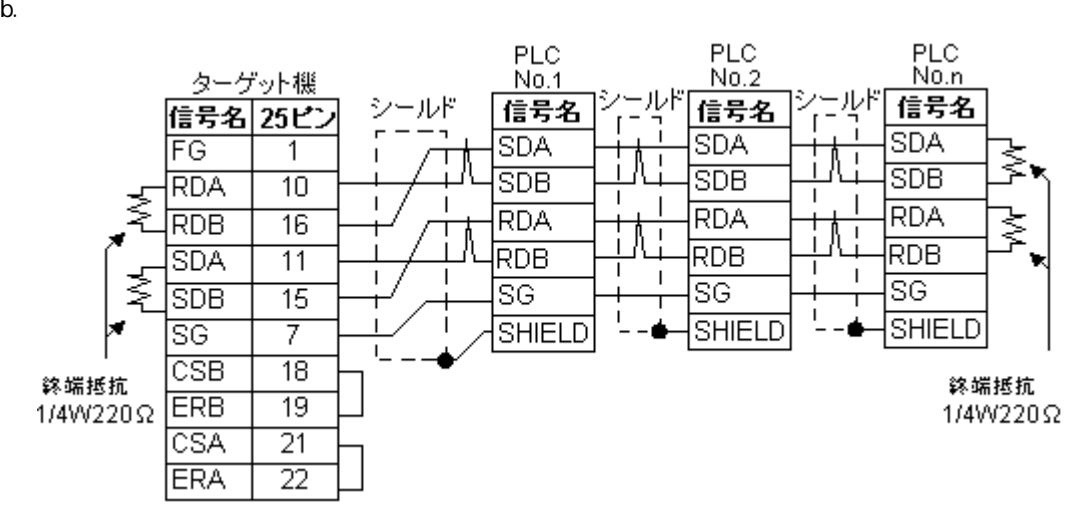

4 RS-422(2)

PLC **PLC** 

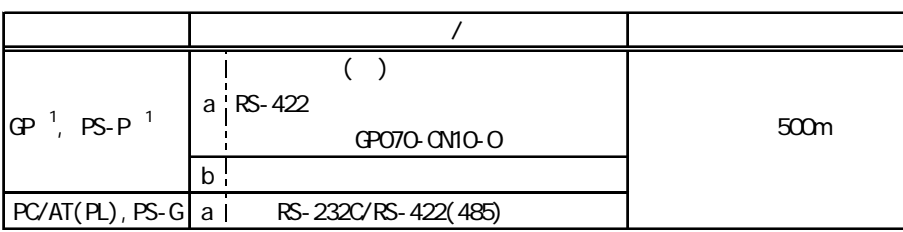

1 COM

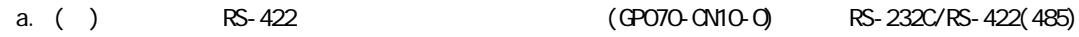

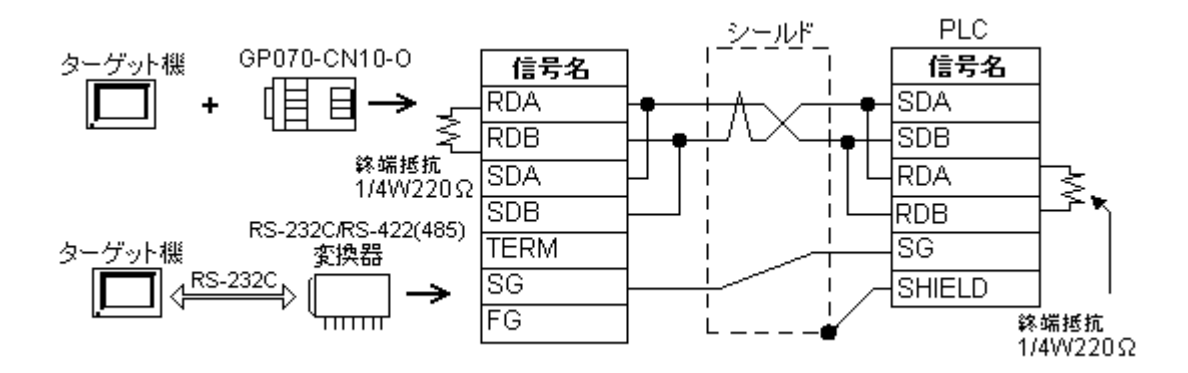

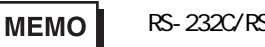

RS-232C/RS-422(485) RS-485

RS-422(485)

RS-232C/RS-422(485) RS-232C

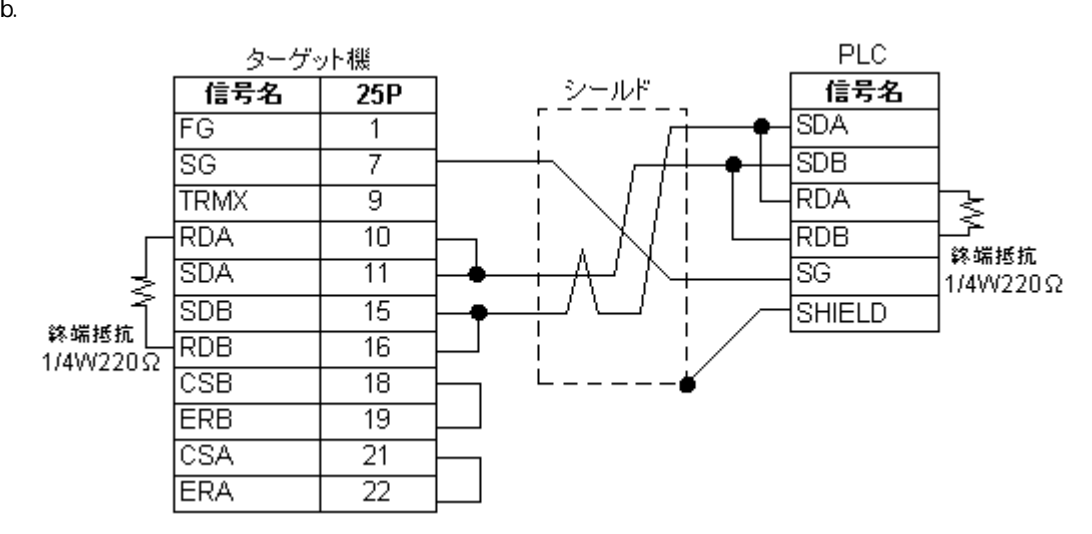

$$
5 \quad RS-422(2 \quad (1:n)
$$

PLC **PLC** 

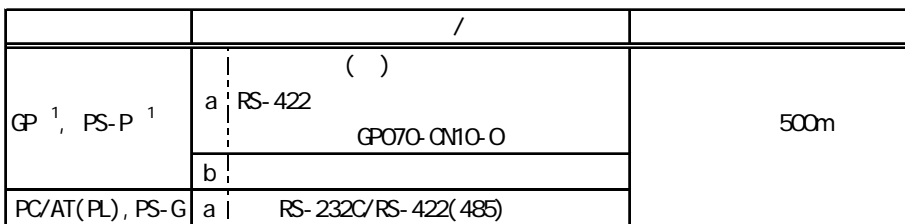

 $1 \, \text{CM}$ 

**MEMO** 

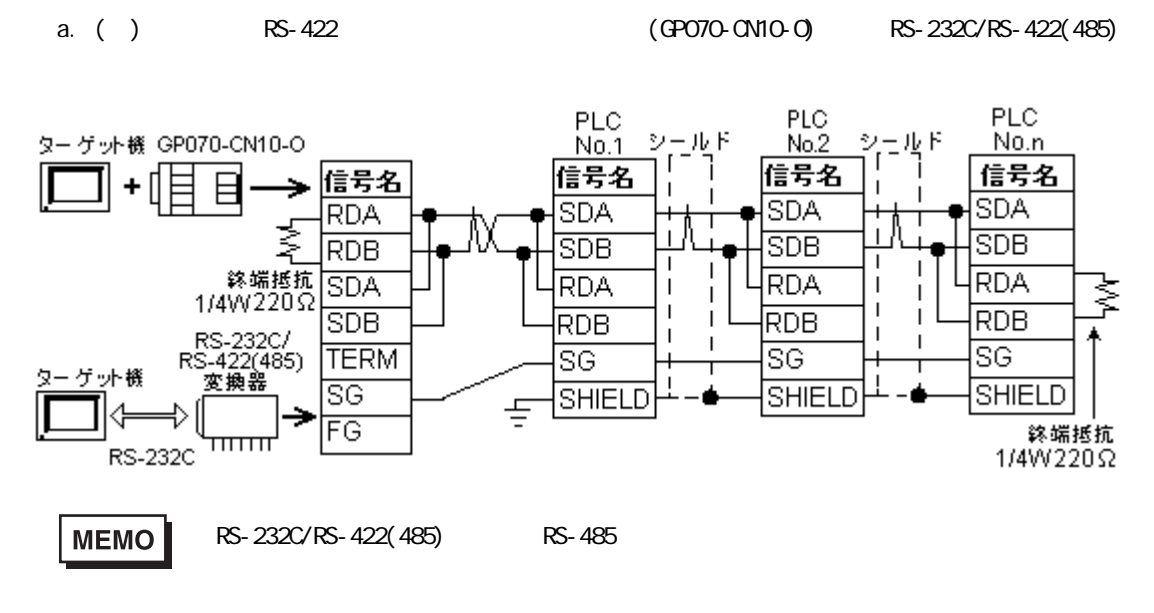

RS-422(485)

RS-232C/RS-422(485) RS-232C

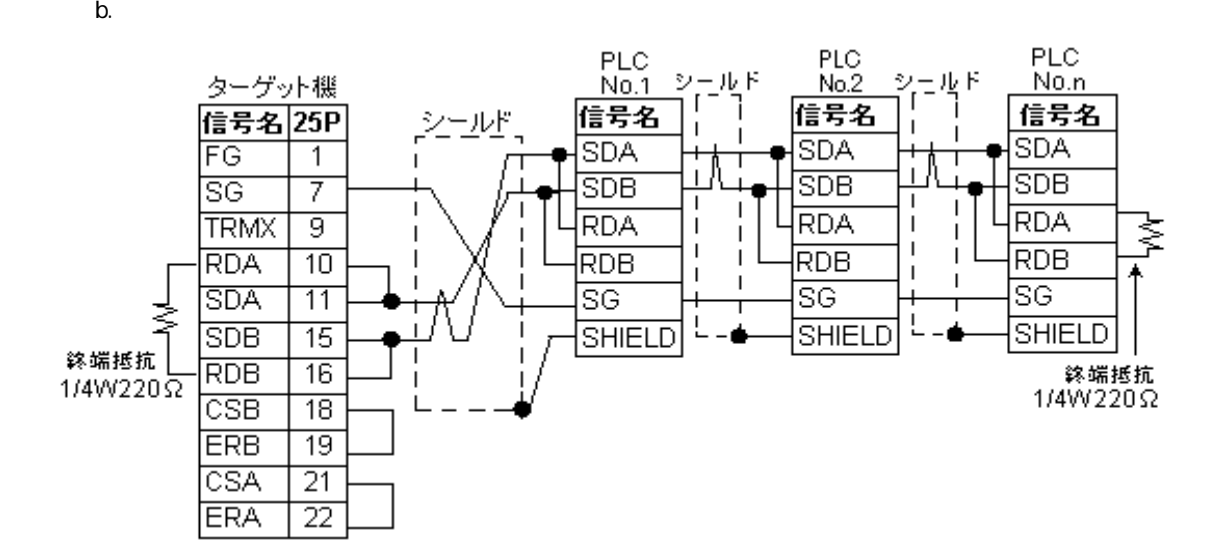

PC (SIO)

 $3$ 

<span id="page-9-0"></span>Г

Pro-Designer

ポートされているデバイスアドレスの範囲はPLCの機種によって異なりますので、お使いのPLCの

m.

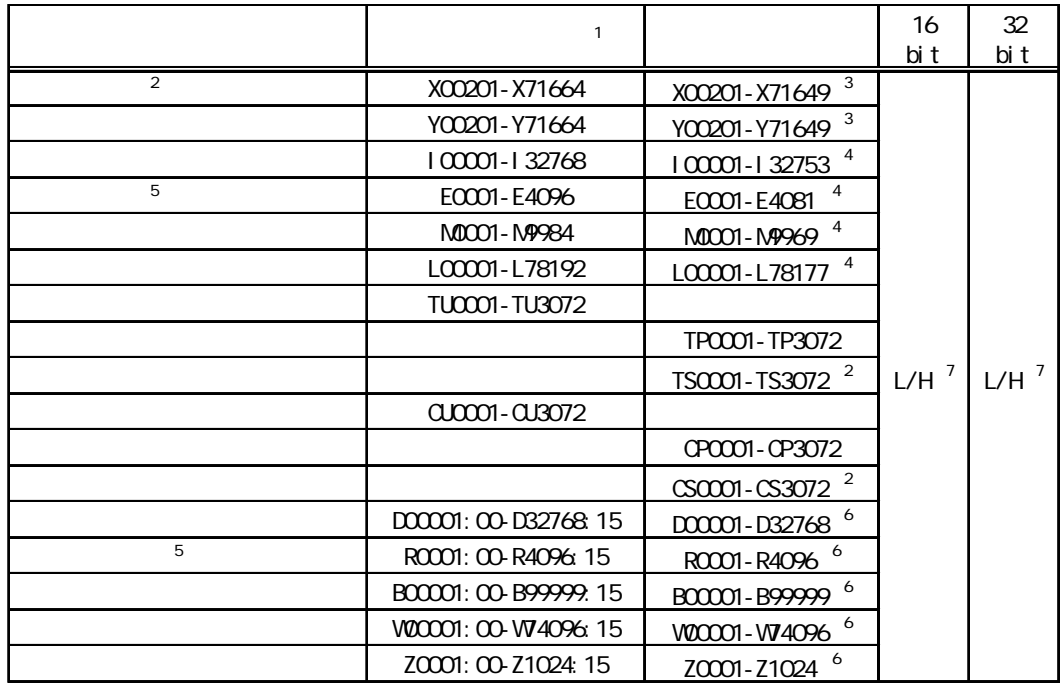

 $1$  PLC

 $PLC$ 

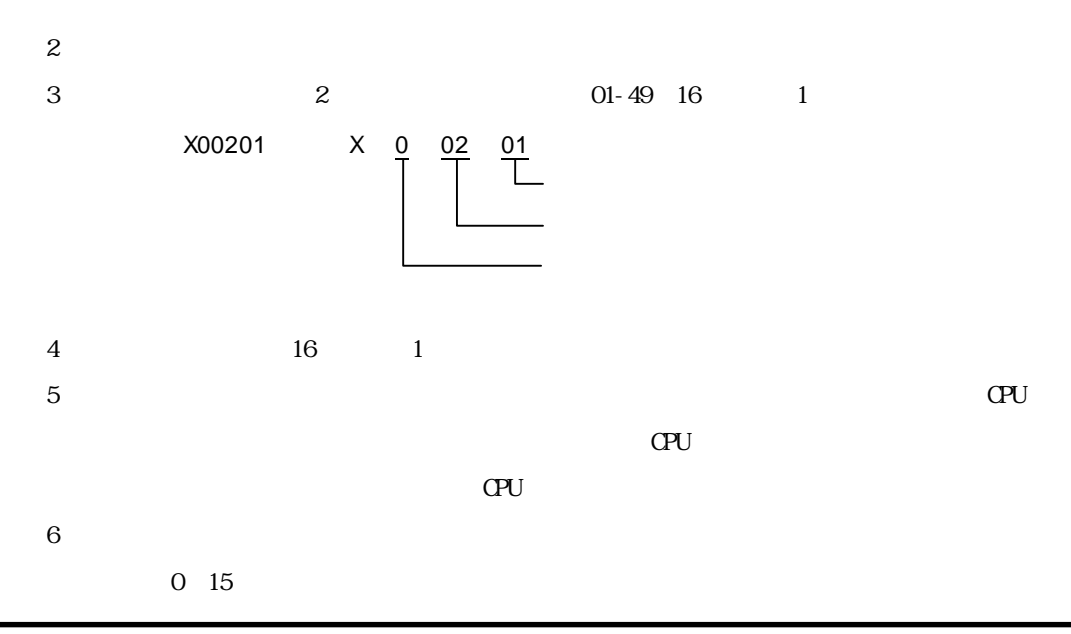

10

an an Salaman.<br>Tagairtí

m.

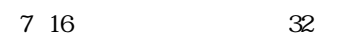

**The Common** 

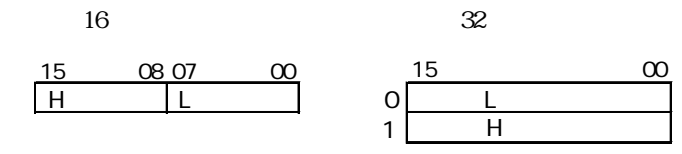

 $\overline{12}$ 

<span id="page-11-0"></span>使用されるPLCデバイスアドレス間の最大ギャップサイズ)を示します。ブロック転送を利用され

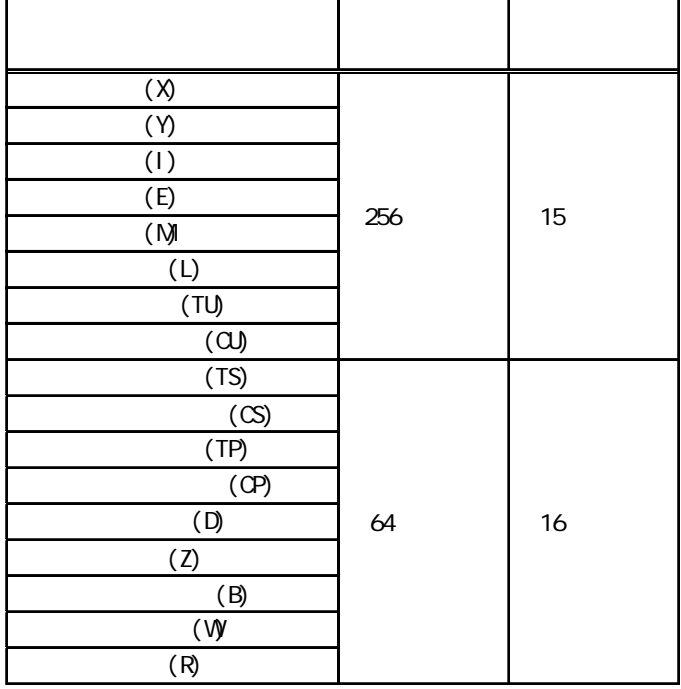

and the state of the state

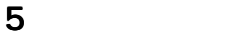

<span id="page-12-0"></span>ī

$$
( ) \t\t\t \tPLC
$$

 $7 \longrightarrow 8 \longrightarrow$ 

RS-232C

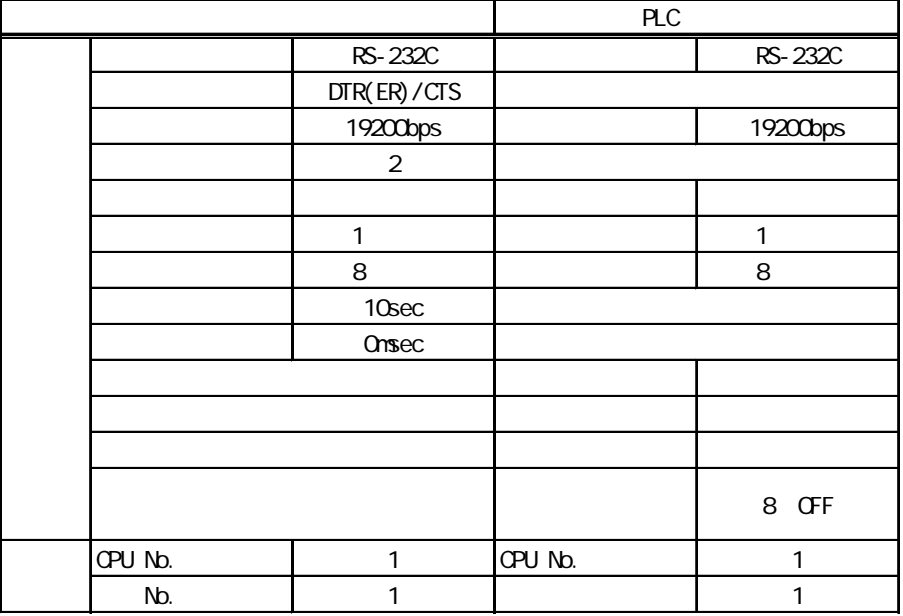

RS-422 1:1

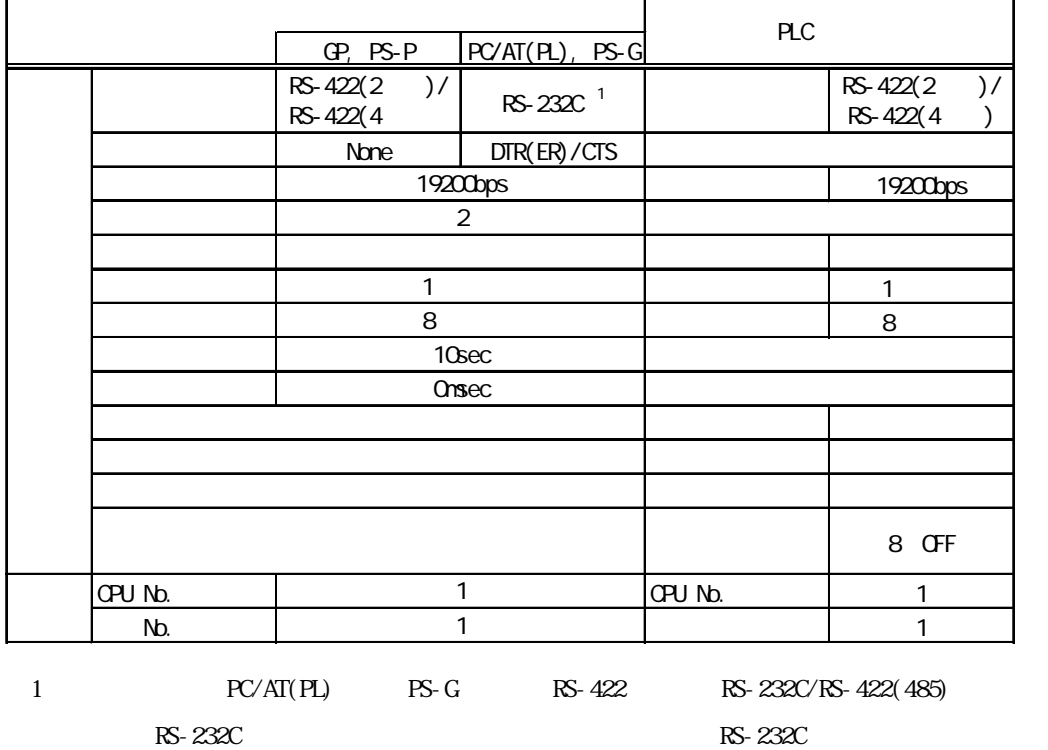

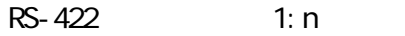

г

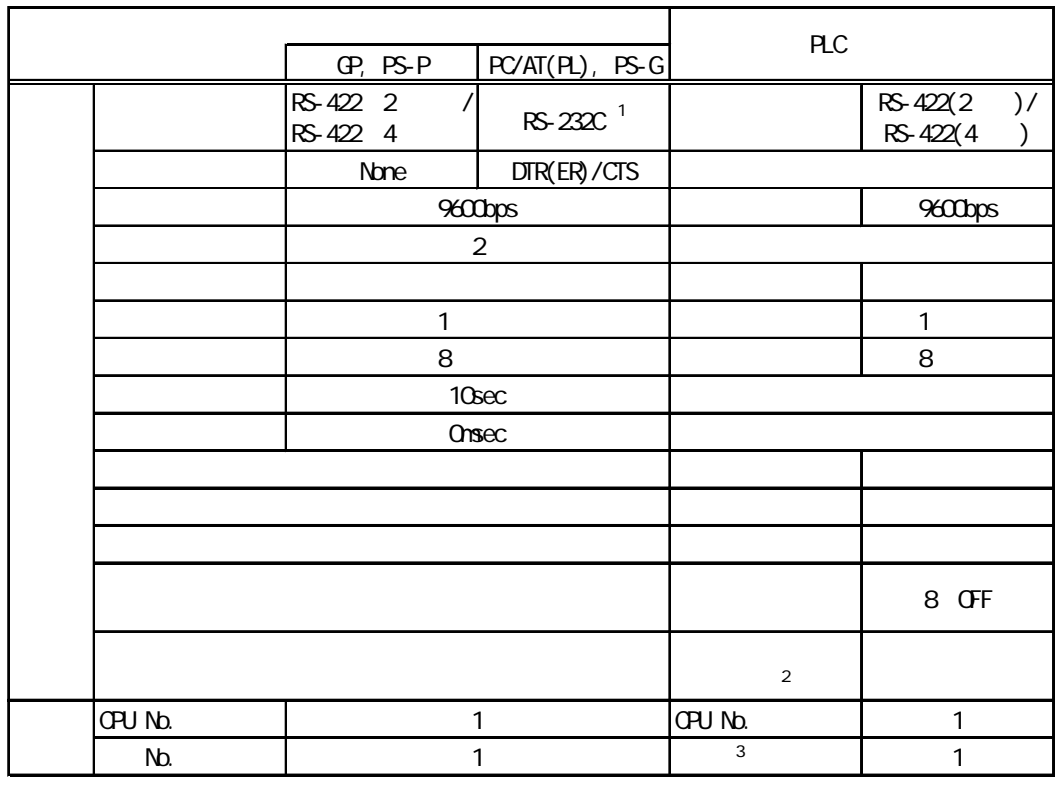

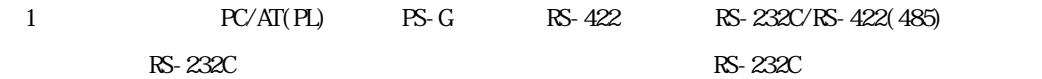

 $\mathbb{R}^2$  2

 $3 \text{ } 1: \text{ } n$  PLC

<span id="page-14-0"></span>PLC PLC

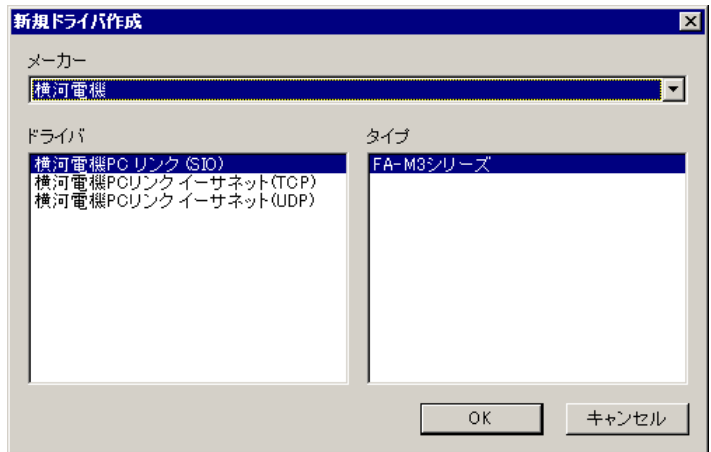

and the company

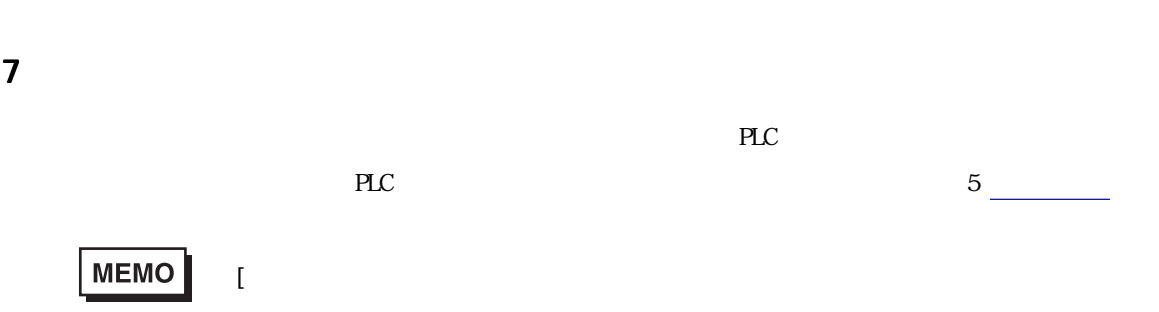

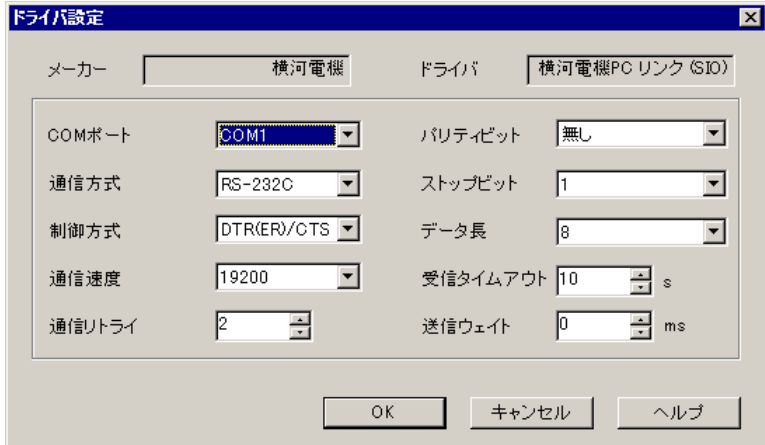

## PLC  $\overline{C}$

<span id="page-15-0"></span>г

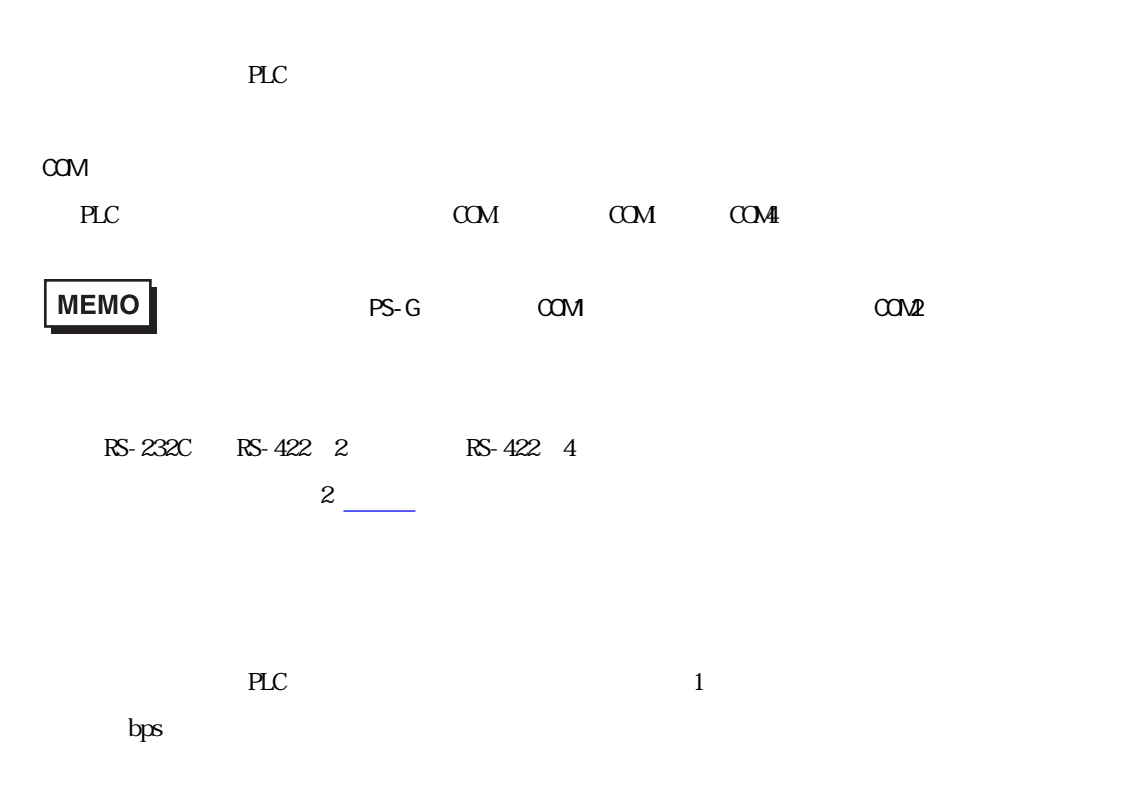

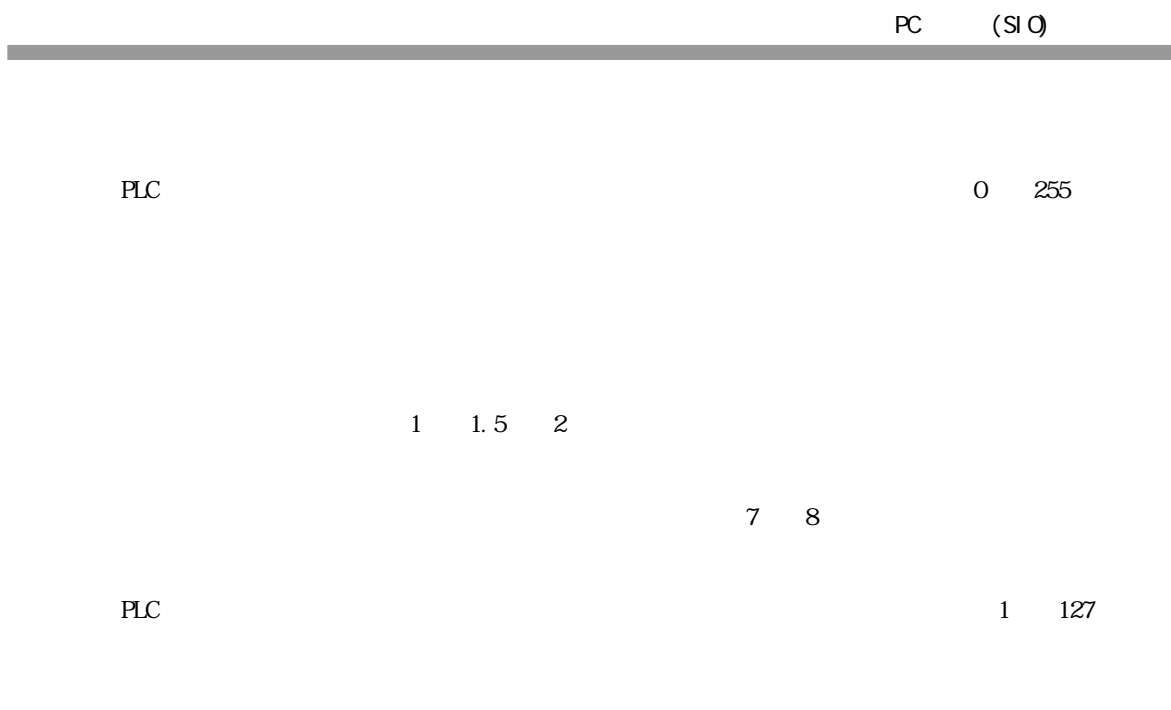

 $\gamma$ 

an an Salaman.<br>Tagairtí

m.

8 タイプ設定

<span id="page-17-0"></span>П

 $PLC$ 

**MEMO** 

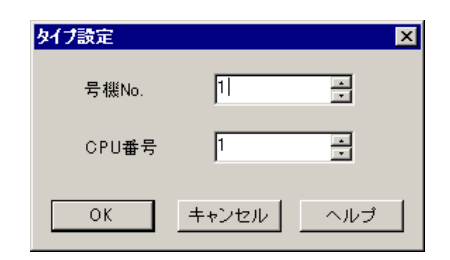

 $5 \nightharpoonup$ 

号機 No.

PLC 1 32

 $CPU$ 

 $\alpha$ 

 $CPU$ 

m.

9 Filipin デバイス

<span id="page-18-0"></span>п

 $\mathbb{P}\mathbb{L}\mathbb{C}$ 

 $3 \left( \frac{1}{2} \right)$ 

**MEMO** 

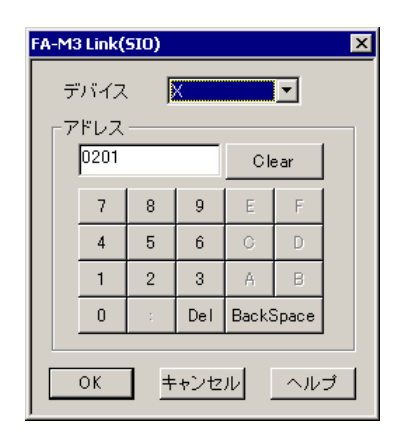

PLC  $\overline{P}$